# **Seite 49 Integralberechnung mit dem GTR**

## **Detaillierte Lösung für SHARP EL-9900G**

Der Sharp EL 9900G stellt keinen Befehl zur Verfügung, um im Grafikfenster Flächen, die mit Integralen berechnet werden, anzuzeigen. Für eine Veranschaulichung der Integrale wie auf S. 49 empfiehlt es sich, ein kleines Programm zu erstellen bzw. die Datei integral.g4p unter

[http://www.sharp.de/cps/rde/xbcr/documents/documents/Service\\_Information/Software/Integralberechnung.zip](http://www.sharp.de/cps/rde/xbcr/documents/documents/Service_Information/Software/Integralberechnung.zip) herunterzuladen und mit dem PC-Link auf den GTR zu übertragen.

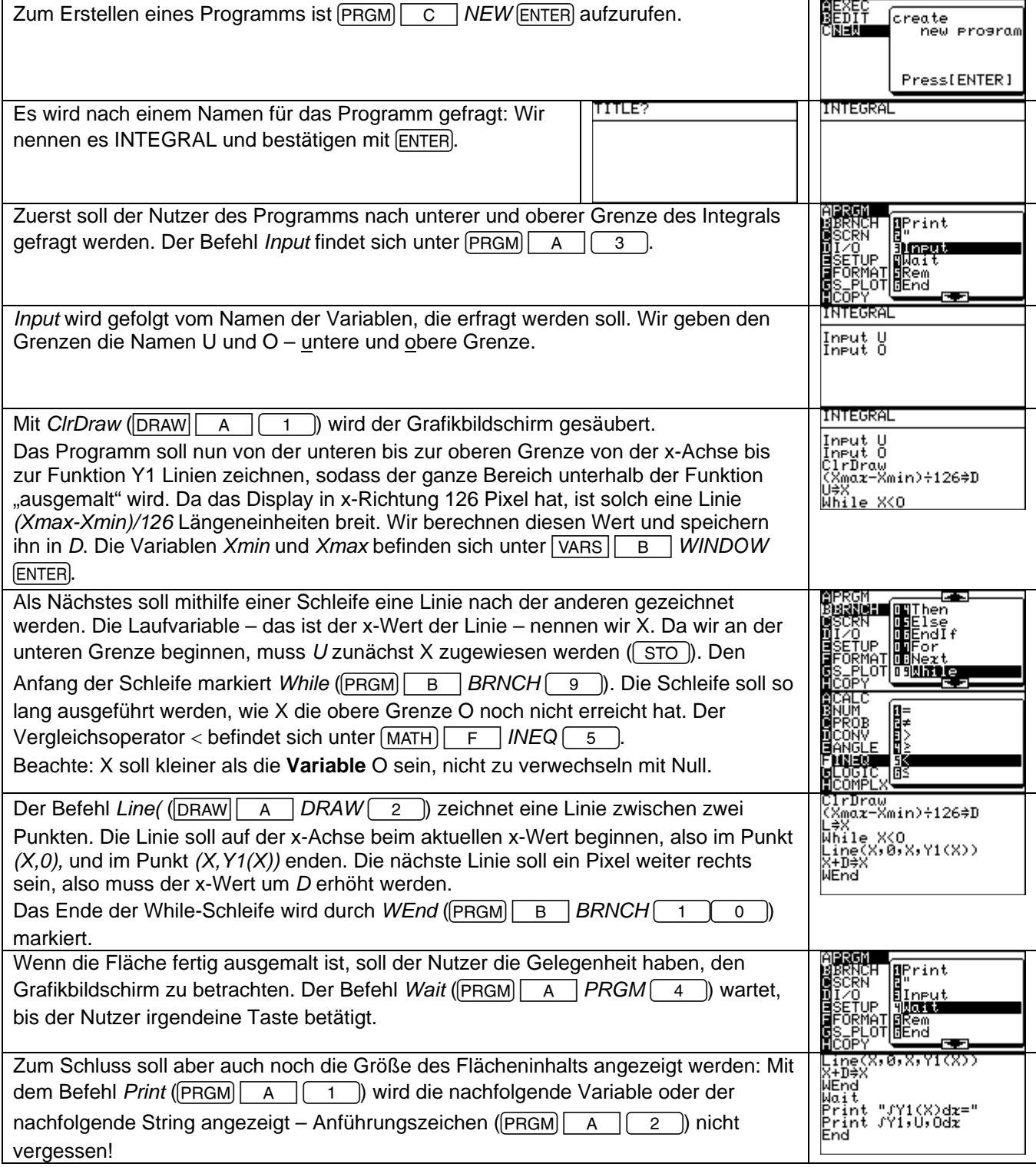

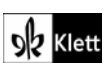

### Die letzte Zeile eines jeden Programms muss *End* (PRGM) | A | 6 | auten.

### **Anwendung des Programms INTEGRAL – Berechnung im Grafik-Modus**

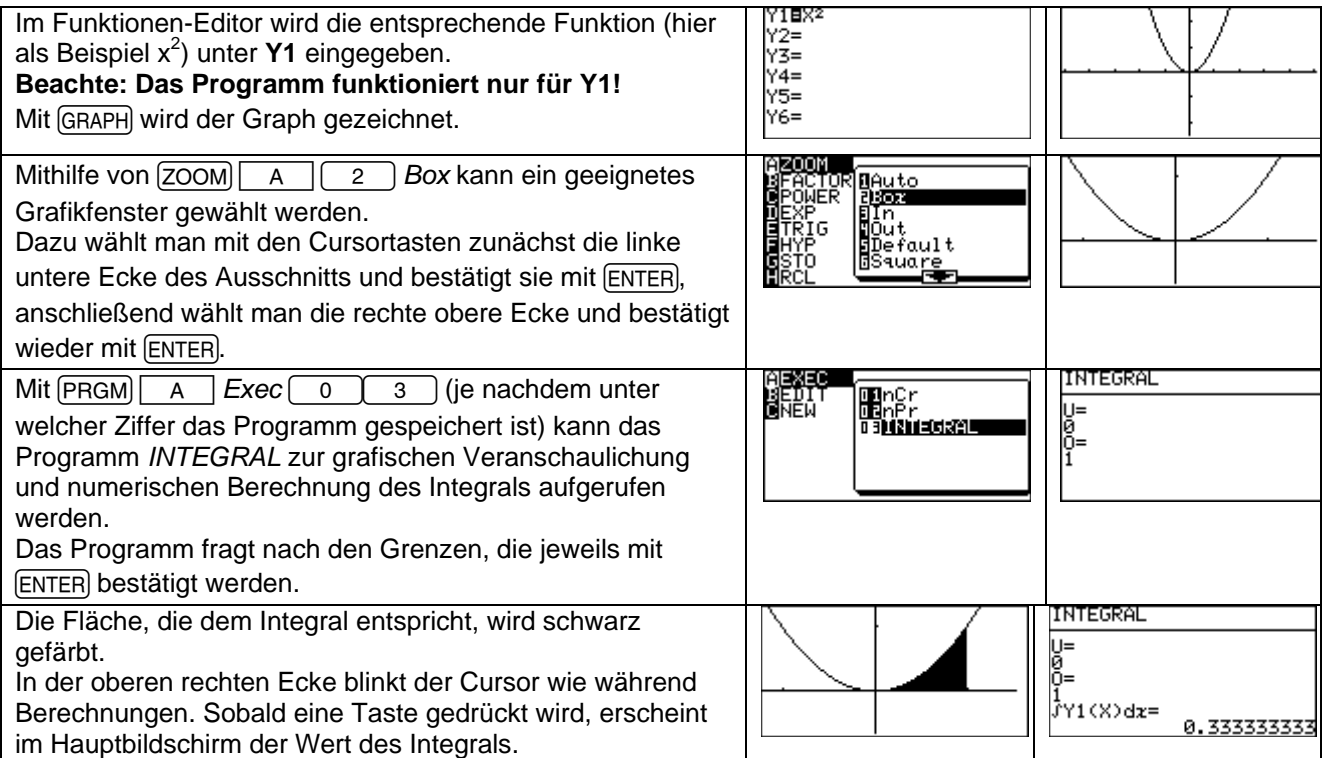

### **Berechnung im Rechen-Modus**

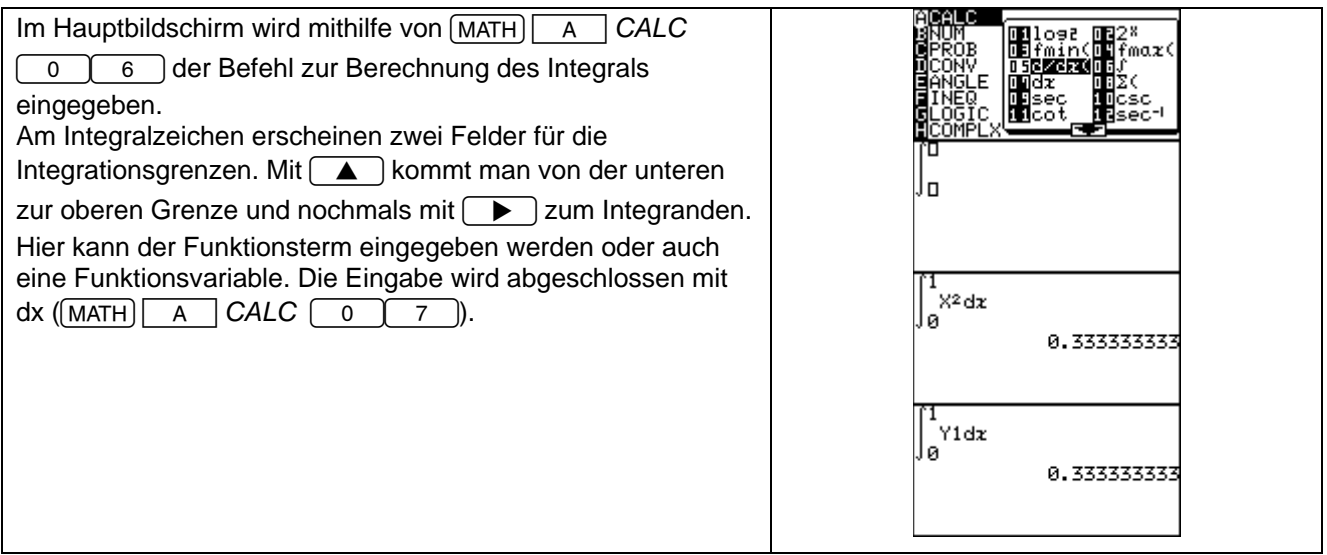

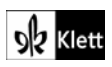

### **Seite 49 Beispiel 3**

## **Detaillierte Lösung für SHARP EL-9900G**

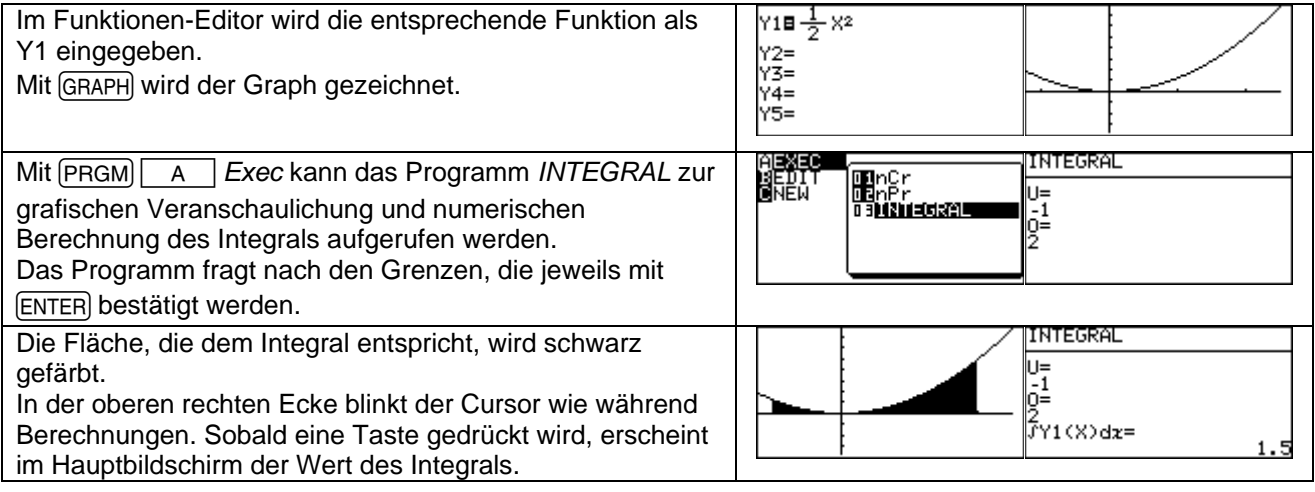

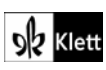